# **Сетевой адаптер CC-Link IE Field**

# **GN-9285**

# **Руководство пользователя**

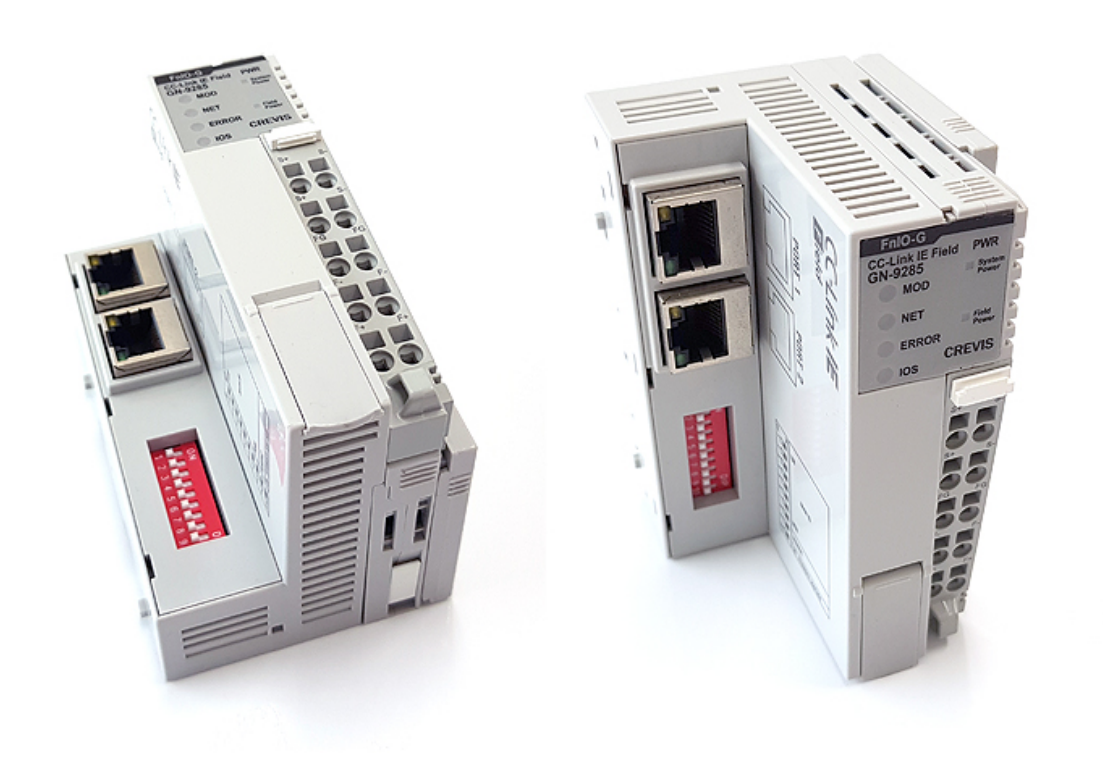

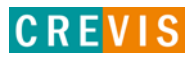

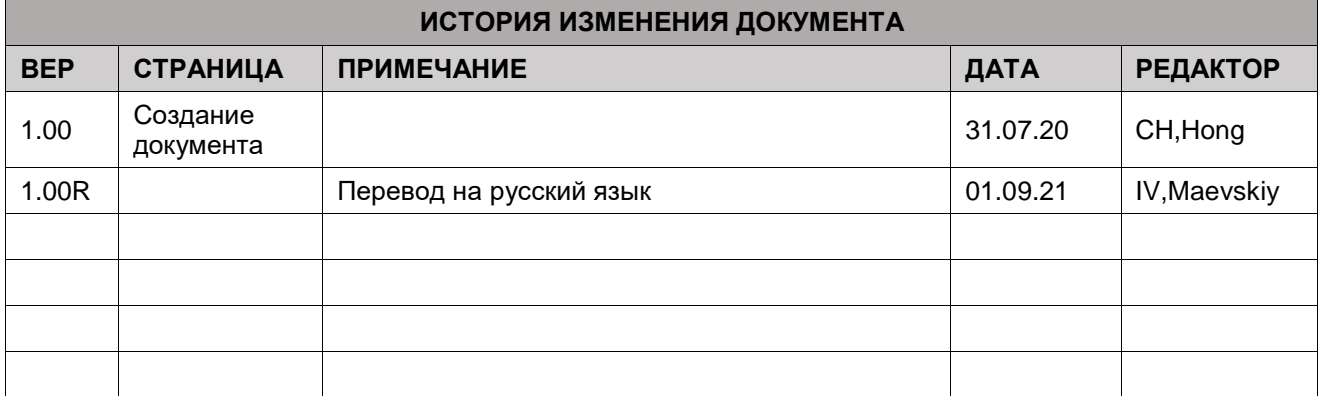

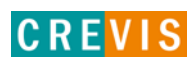

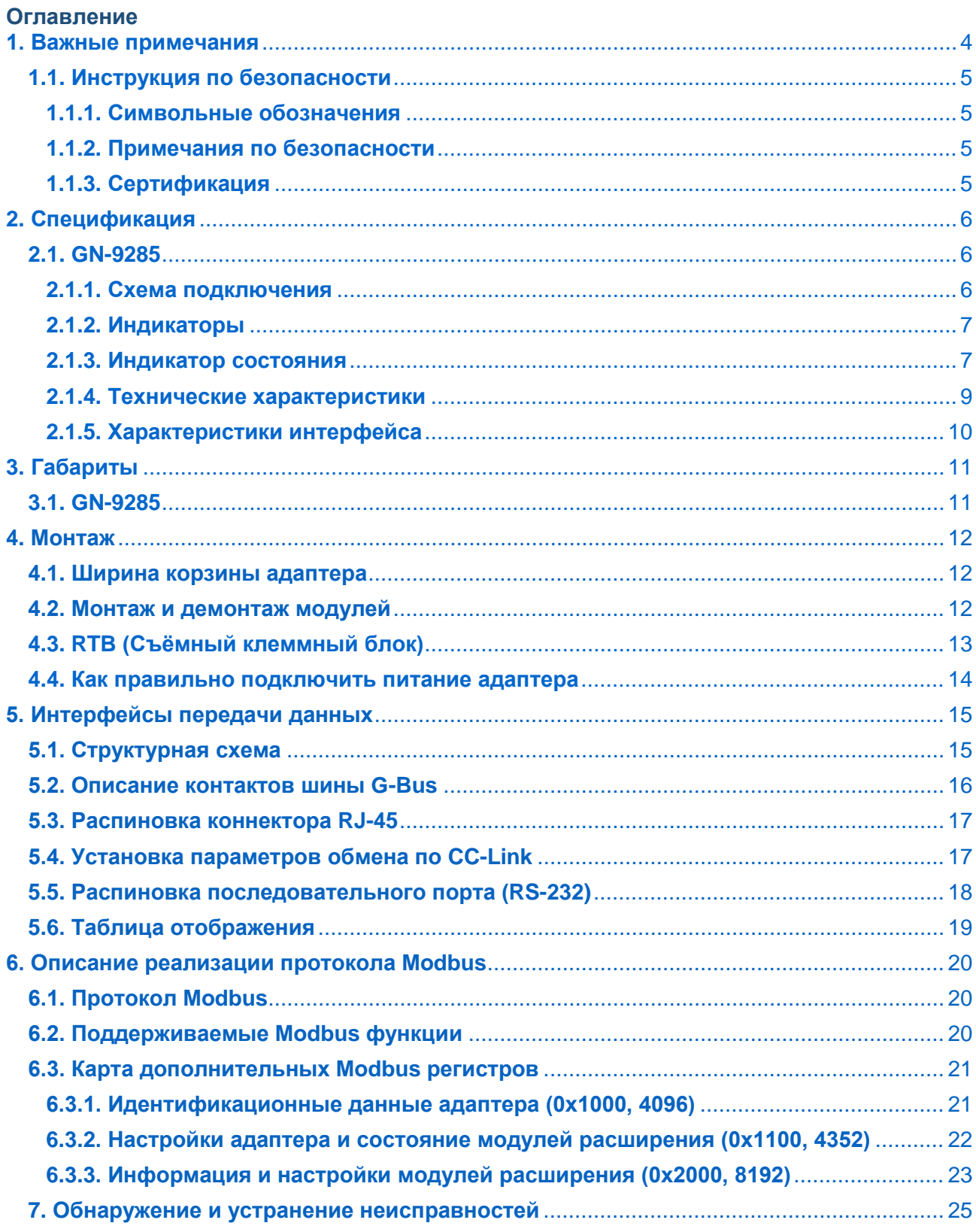

**CREVIS** 

# <span id="page-3-0"></span>1. Важные примечания

Полупроводниковое оборудование имеет эксплуатационные характеристики, отличные от электромеханического.

Указания по безопасности в случаях применения, установки и технического обслуживания полупроводниковых устройств управления описывают некоторые важные различия между полупроводниковым оборудованием и проводными электромеханическими устройствами.

Из-за этих различий, а также из-за большого разнообразия применений полупроводникового оборудования, все лица, ответственные за применение этого оборудования, должны убедиться, что каждое предполагаемое применение данного оборудования является приемлемым.

Ни при каких обстоятельствах CREVIS не несет ответственности за прямой или косвенный ущерб. возникший в результате использования или применения этого оборудования.

Примеры и диаграммы в этом руководстве приведены исключительно в иллюстративных целях. Из-за множества факторов и требований, связанных с каким-либо конкретным применением, CREVIS не может нести ответственность за фактическое использование, основанное на примерах и схемах.

#### Предупреждение!

#### Несоблюдение инструкций может привести к травмам, повреждению оборудования или взрыву.

- Не подключайте модули и провода при включенном питании системы. В противном случае это может вызвать электрическую дугу, которая может привести к неожиданным и потенциально опасным воздействиям полевых устройств. При электрической дуге возникает опасность взрыва в опасных зонах. Убедитесь, что область подключения безопасна, или отключите питание системы надлежащим образом перед подключением модулей.
- Не прикасайтесь к клеммным колодкам или модулям ввода-вывода во время работы системы. В противном случае это может привести к поражению электрическим током или неисправности устройства.
- Держитесь подальше от странных металлических предметов, не связанных с устройством, электромонтажные работы должны контролироваться инженером-электриком. В противном случае это может привести к возгоранию, поражению электрическим током или неисправности устройства.

#### Осторожно!

Несоблюдение инструкций может привести к травмам, повреждению оборудования или взрыву. Пожалуйста, следуйте инструкциям ниже.

Перед подключением проверьте номинальное напряжение и клеммную колодку. Избегайте мест с температурой более 50 °С. Избегайте попадания прямых солнечных лучей.

Избегайте мест с влажностью более 85%.

- Не размещайте модули рядом с легковоспламеняющимися материалами. В противном случае это может вызвать пожар.
- Не допускайте прямого приближения к ним какой-либо вибрации.
- Внимательно ознакомьтесь со спецификациями модулей, убедитесь, что входные и выходные подключения выполнены в соответствии с этими спецификациями. Для подключения используйте стандартные кабели.

Используйте модули в среде со степенью загрязнения 2.

# <span id="page-4-0"></span>1.1. Инструкция по безопасности

#### 1.1.1. Символьные обозначения

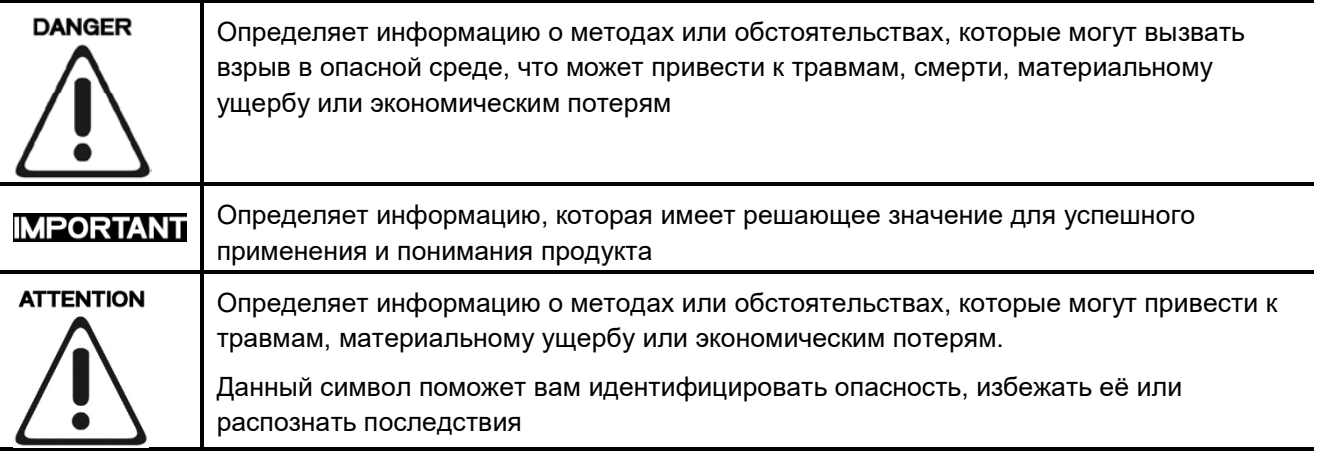

#### 1.1.2. Примечания по безопасности

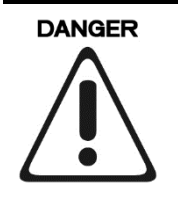

Модули оснащены электронными компонентами, которые могут быть разрушены электростатическим разрядом. При обращении с модулями убедитесь, что окружающая среда (люди, рабочее место и упаковка) хорошо заземлены. Не прикасайтесь к проводящим компонентам, выводам шины G-Bus.

#### 1.1.3. Сертификация

c-UL-us UL Listed Industrial Control Equipment - сертификация для США и Канады (UL File E235505) CE Certificate - EN 61000-6-2; Устойчивость к электромагнитным помехам EN 61000-6-4; Электромагнитная эмиссия

Reach, RoHS (EU, CHINA)

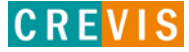

# <span id="page-5-0"></span>**2. Спецификация**

# **2.1. GN-9285**

#### **2.1.1. Схема подключения**

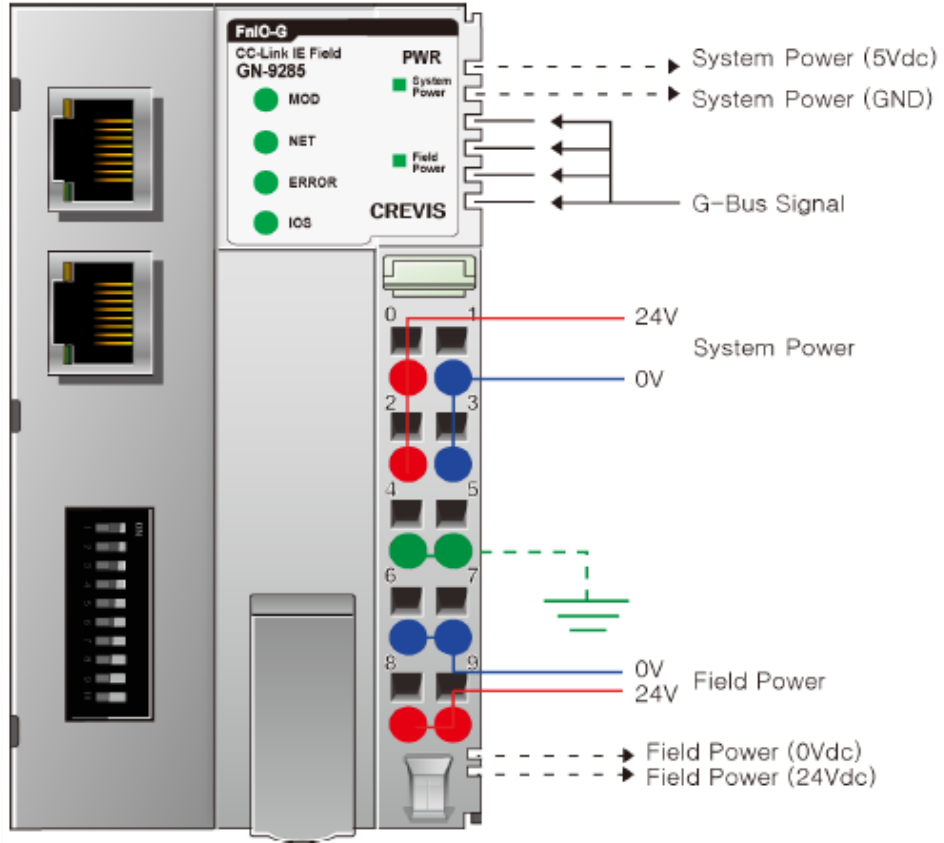

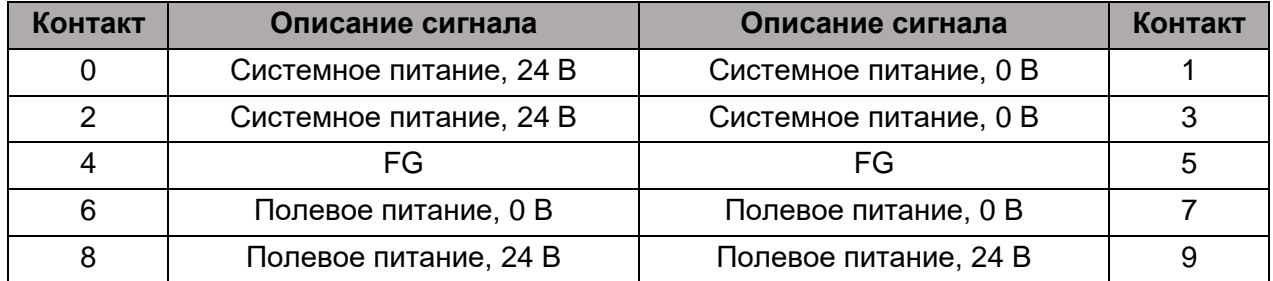

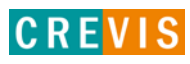

#### <span id="page-6-0"></span>**2.1.2. Индикаторы**

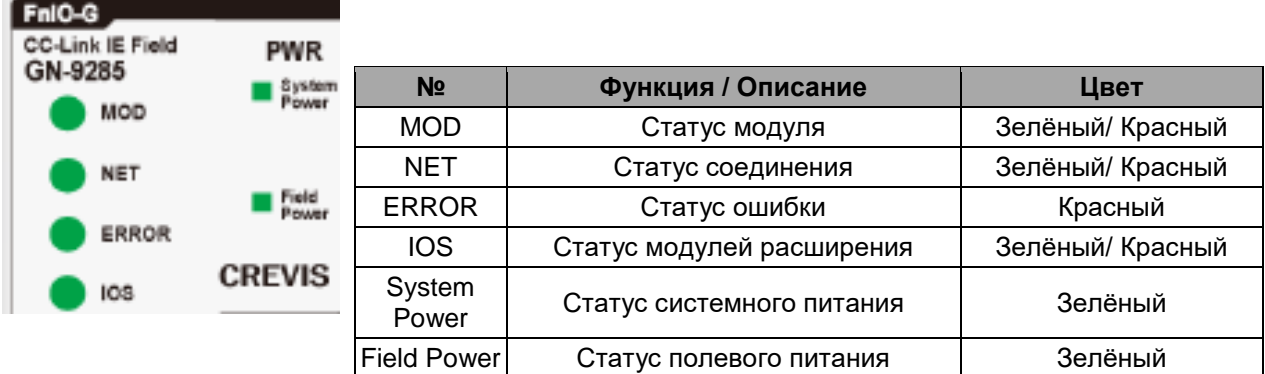

#### **2.1.3. Индикатор состояния**

#### **Индикатор «MOD»**

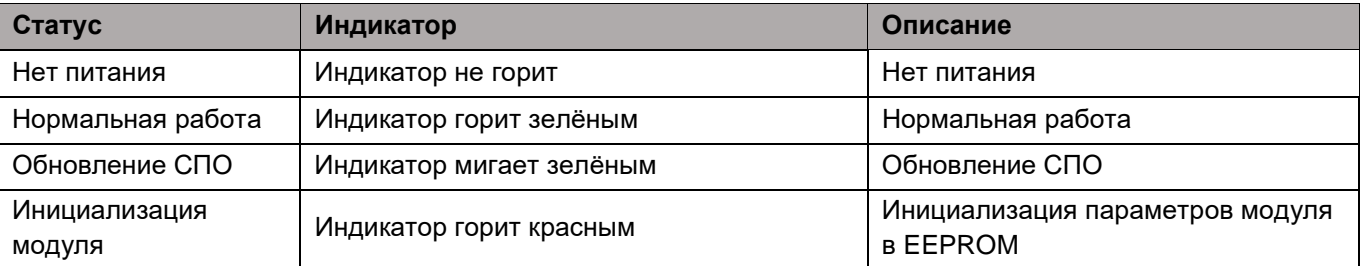

#### **Индикатор «NET»**

![](_page_6_Picture_181.jpeg)

![](_page_6_Picture_10.jpeg)

## **Индикатор «ERROR»**

![](_page_7_Picture_193.jpeg)

#### **Индикатор «IOS»**

![](_page_7_Picture_194.jpeg)

#### **Индикаторы «System Power» / «Field Power»**

![](_page_7_Picture_195.jpeg)

![](_page_7_Picture_9.jpeg)

## <span id="page-8-0"></span>**2.1.4. Технические характеристики**

![](_page_8_Picture_223.jpeg)

![](_page_8_Picture_5.jpeg)

# <span id="page-9-0"></span>**2.1.5. Характеристики интерфейса**

![](_page_9_Picture_180.jpeg)

![](_page_9_Picture_5.jpeg)

# <span id="page-10-0"></span>**3. Габариты**

# **3.1. GN-9285**

![](_page_10_Figure_3.jpeg)

![](_page_10_Picture_5.jpeg)

# <span id="page-11-0"></span>**4. Монтаж**

#### **4.1. Ширина корзины адаптера**

Максимальное количество модулей расширения для GN-9285 – 32 модуля. Таким образом максимальная ширина корзины адаптера составляет 438 мм (54 мм + 32 \* 12 мм).

#### **4.2. Монтаж и демонтаж модулей**

![](_page_11_Figure_5.jpeg)

Как показано на рисунке выше (слева), для фиксации модуля серии G его следует закрепить на DIN-рейке фиксирующими защёлками. Для этого откиньте верхнюю часть фиксирующей защёлки.

Чтобы вытащить модуль серии G, откройте фиксирующую защёлку, как показано на рисунке выше (справа).

![](_page_11_Picture_9.jpeg)

# <span id="page-12-0"></span>**4.3. RTB (Съёмный клеммный блок)**

![](_page_12_Picture_2.jpeg)

Для удобства монтажа вся клеммная колодка может быть снята, как это показано на рисунке выше.

На RTB в верхней части колодки есть фиксирующий рычажок для её лёгкого снятия.

![](_page_12_Picture_6.jpeg)

![](_page_12_Picture_7.jpeg)

![](_page_13_Figure_1.jpeg)

#### <span id="page-13-0"></span>**4.4. Как правильно подключить питание адаптера**

Существует 4 правила подключения питания к модулю адаптера:

- 1) Перед подключением проводников проверьте схему подключения (см. пункт 2.1.1);
- 2) Необходимо заранее рассчитать потребляемую мощность корзины адаптера для того, чтобы убедиться, что у данной корзины будет необходимый запас по мощности;
- 3) Уровень напряжения и для системного питания, и для полевого питания одинаковый 24 В (DC);
- 4) Системное питание и полевое питание должно быть подключено от **разных** источников питания (см. рисунок выше). В противном случае система может быть подвержена влиянию помех

![](_page_13_Picture_9.jpeg)

# <span id="page-14-0"></span>**5. Интерфейсы передачи данных**

# **5.1. Структурная схема**

![](_page_14_Figure_3.jpeg)

![](_page_14_Picture_5.jpeg)

#### <span id="page-15-0"></span>**5.2. Описание контактов шины G-Bus**

Обмен данными между адаптерами серии G (FnIO и PIO) и модулями расширения, а также передача системного / полевого питания осуществляется через внутреннюю шину G-Bus. Данная шина состоит из 8 контактов (P1 - P8):

![](_page_15_Figure_3.jpeg)

![](_page_15_Picture_116.jpeg)

# **DANGER**

![](_page_15_Picture_6.jpeg)

Не прикасайтесь к контактам шины G-Bus, чтобы избежать воздействия помех и повреждений устройства от ESD шума.

![](_page_15_Picture_9.jpeg)

# <span id="page-16-0"></span>5.3. Распиновка коннектора RJ-45

![](_page_16_Figure_2.jpeg)

![](_page_16_Picture_28.jpeg)

# 5.4. Установка параметров обмена по CC-Link

Параметры обмена по CC-Link устанавливаются с помощью DIP переключателей на корпусе модуля. Состояние ОN (вверх) означает «включено», ОFF (вниз) - «выключено».

![](_page_16_Picture_6.jpeg)

![](_page_16_Picture_29.jpeg)

![](_page_16_Picture_9.jpeg)

# <span id="page-17-0"></span>**5.5. Распиновка последовательного порта (RS-232)**

![](_page_17_Figure_2.jpeg)

![](_page_17_Picture_55.jpeg)

![](_page_17_Picture_5.jpeg)

## <span id="page-18-0"></span>**5.6. Таблица отображения**

Модули расширения содержат внутреннюю область памяти (таблицу отображения), в которую записывают входные данные (например, с аналоговых входов) и из которой считывают информацию для записи (например, для записи состояния дискретных выходов). Данные таблиц отображения со всех модулей расширения в корзине через внутренние протоколы шины G-Bus передаются в общую таблицу, формируемую в памяти адаптера

![](_page_18_Figure_3.jpeg)

![](_page_18_Picture_5.jpeg)

# <span id="page-19-0"></span>6. Описание реализации протокола Modbus 6.1. Протокол Modbus

Реализация протокола Modbus полностью соответствует официальной спецификации данного протокола. Дополнительные данные можно найти по следующим ссылкам:

http://www.modbus.org - официальный сайт организации Modbus;

http://www.modbustools.com - официальный сайт вспомогательной утилиты Modbus Poll; http://www.win-tech.com - официальный сайт вспомогательной утилиты ModScan32/64.

#### 6.2. Поддерживаемые Modbus функции

![](_page_19_Picture_33.jpeg)

![](_page_19_Picture_8.jpeg)

# <span id="page-20-0"></span>**6.3. Карта дополнительных Modbus регистров**

Дополнительные регистры доступны для чтения (записи) с помощью Modbus функций 3, 4, 6 и 16. Доступ к данным осуществляется по Modbus адресу, некоторые данные располагаются в Modbus регистрах **не** последовательно. Например, для чтения параметра «Дата релиза СПО» (см. таблицу ниже) необходимо считать 2 регистра, начиная с 0х1010 (4112). При этом в регистре 0х1011 (4113) располагается не 2й регистр этого параметра, а 1й регистр параметра «Дата проверки продукта на производстве».

| <b>Modbus адрес</b> | Доступ | Объём данных                                                                                           | Описание                                                                                                    |
|---------------------|--------|----------------------------------------------------------------------------------------------------|----------------------------------------------------------------------------------------------------|
| 0x1000 (4096)       | Чтение | 1 регистр                                                                                              | Идентификатор производителя = 0х02E5 (741),<br>Crevis. Co., Ltd.                                                                                                    |
| 0x1001 (4097)       | Чтение | 1 регистр                                                                                              | Тип устройства = 0х000С (Сетевой адаптер)                                                                                                    |
| 0x1002 (4098)       | Чтение | 1 регистр                                                                                              | Код продукта = 0х90С0                                                                                                    |
| 0x1003 (4099)       | Чтение | 1 регистр                                                                                              | Версия СПО, например, 0х0100 - это версия 1.00                                                                                                    |
| 0x1004 (4100)       | Чтение | 2 регистра                                                                                             | Уникальный серийный номер продукта                                                                                                    |
| 0x1005 (4101)       | Чтение | Строка, до 38<br>байт                                                                                  | Строковое описание продукта (ASCII код)<br>"GN-9285_CC-Link_IE_Adapter"                                                                                                    |
| 0x1010 (4112)       | Чтение | 2 регистра                                                                                             | Дата релиза СПО                                                                                                    |
| 0x1013 (4115)       | Чтение | 2 регистра                                                                                             | Код СПО = 0х9285                                                                                                    |
| 0x101E (4126)       | Чтение | 7 регистров<br>- 1 регистр<br>- 1 регистр<br>- 1 регистр<br>- 1 регистр<br>- 1 регистр<br>- 2 регистра | Составной идентификатор:<br>* режим Modbus RTU<br>0x1100 (4352), Modbus адрес RS-232 (1, фикс.)<br>0х1000 (4096), Идентификатор производителя<br>0x1001 (4097), Тип устройства<br>0х1002 (4098), Код продукта<br>0х1003 (4099), Версия СПО<br>0x1004 (4100), Серийный номер продукта |

**6.3.1. Идентификационные данные адаптера (0х1000, 4096)**

![](_page_20_Picture_6.jpeg)

<span id="page-21-0"></span>![](_page_21_Picture_406.jpeg)

![](_page_21_Picture_407.jpeg)

Copyright(C) CREVIS Co.,Ltd Support +82-31-899-4599 URL: www.crevis.co.kr / www.crevis.ru

![](_page_21_Picture_5.jpeg)

![](_page_22_Picture_414.jpeg)

#### <span id="page-22-0"></span>**6.3.3. Информация и настройки модулей расширения (0х2000, 8192)**

Каждый модуль ввода вывода имеет одинаковую структуру регистров с информацией и настройками и смещение в 32 регистра относительно других модулей расширения. Для модуля 1 (первого после адаптера) данные регистры начинаются с адреса 0х2000 (8192), для модуля 2 – с 0х2020 (8224), для модуля 3 – с 0х2040 (8256) и т.д., для модуля 16 – с 0х21E0 (8672).

![](_page_22_Picture_415.jpeg)

Данные регистры позволяют считывать / записывать следующие параметры:

![](_page_22_Picture_416.jpeg)

![](_page_22_Picture_9.jpeg)

![](_page_23_Picture_198.jpeg)

![](_page_23_Picture_3.jpeg)

# <span id="page-24-0"></span>7. Обнаружение и устранение неисправностей

![](_page_24_Picture_16.jpeg)

25

![](_page_24_Picture_5.jpeg)